# 深圳市燃气协会 在线学习

适用于已成功报名的学员

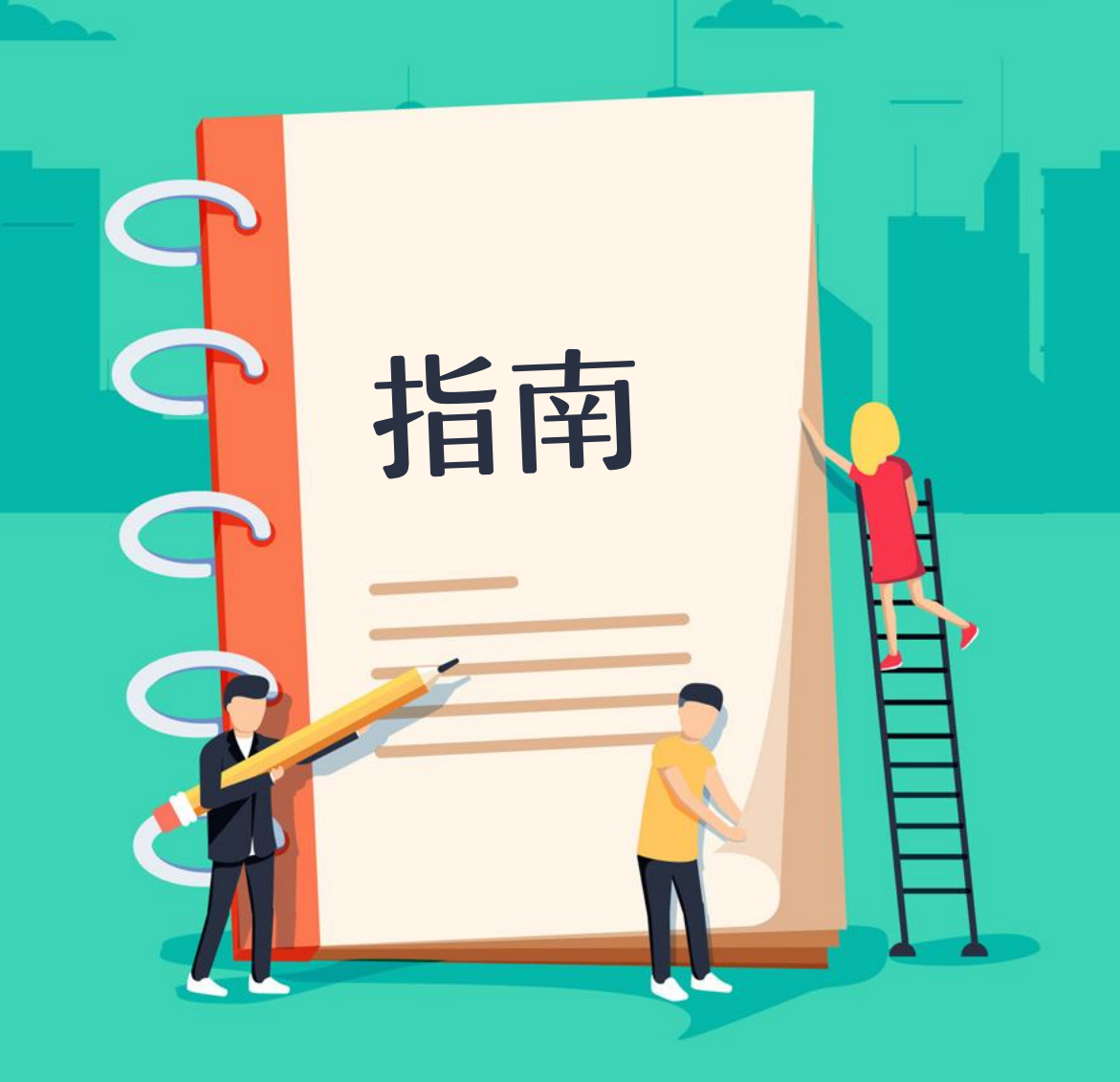

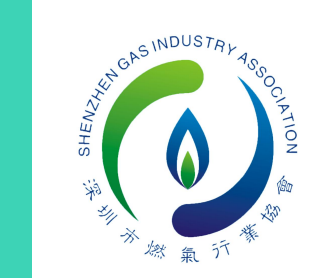

 $\equiv$ 

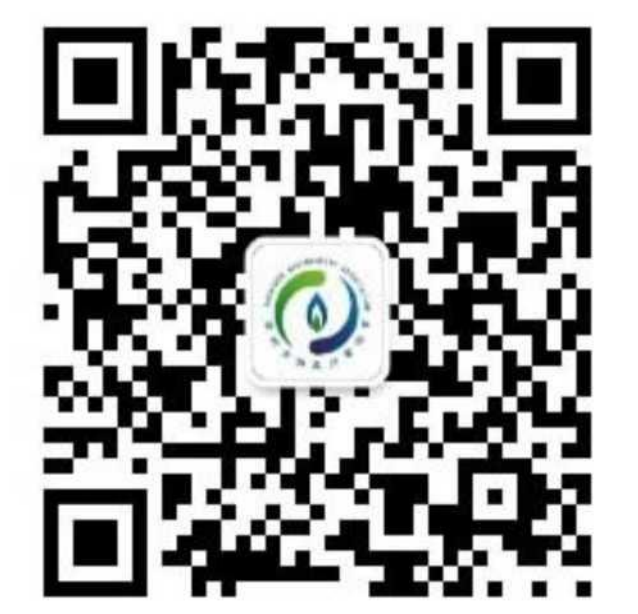

### 1.关注"深圳燃气协会"微信公众号 2.在公 众号页面右下角,点击"协会服 务"一一进入"培训管理"

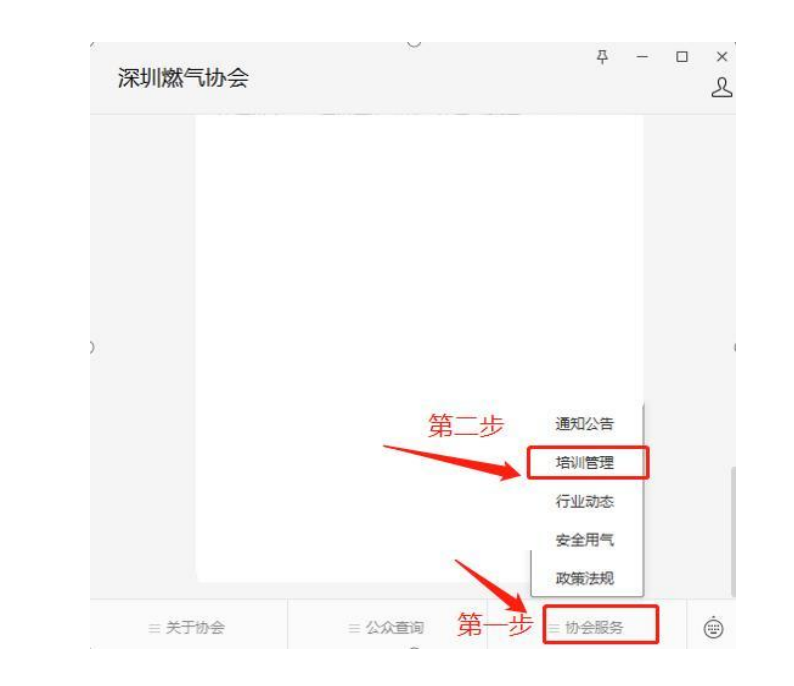

指 "我们的人,我们也不会不会。" "我们的人,我们的人,我们的人,我们的人,我们的人,我们 中国 医甲基苯 医甲基苯 医心包 医心包 医心包 医心包 医心包 医心包 医心包 医心包

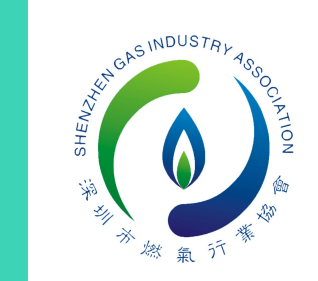

 $\equiv$ 

3.在"培训管理"页面(如下图示)点击 "登录" ,正确录入个人报名信息。如首 次信息录入错误,可进入"个人信息"栏 进行修改。

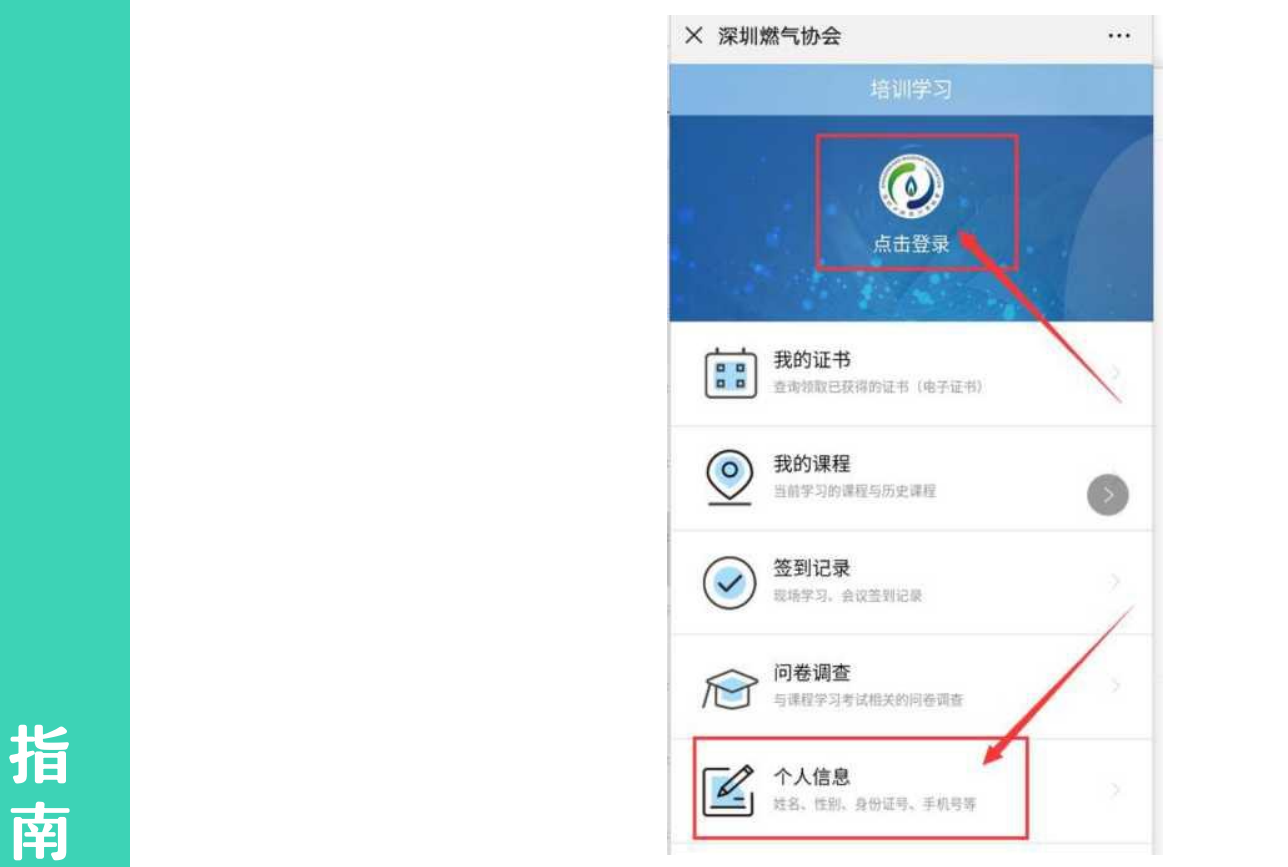

4.按要求正确填写个人姓名、身份证 号、手机号码,填写完成后,点击 "下一步" ,进入"我的课程" 。

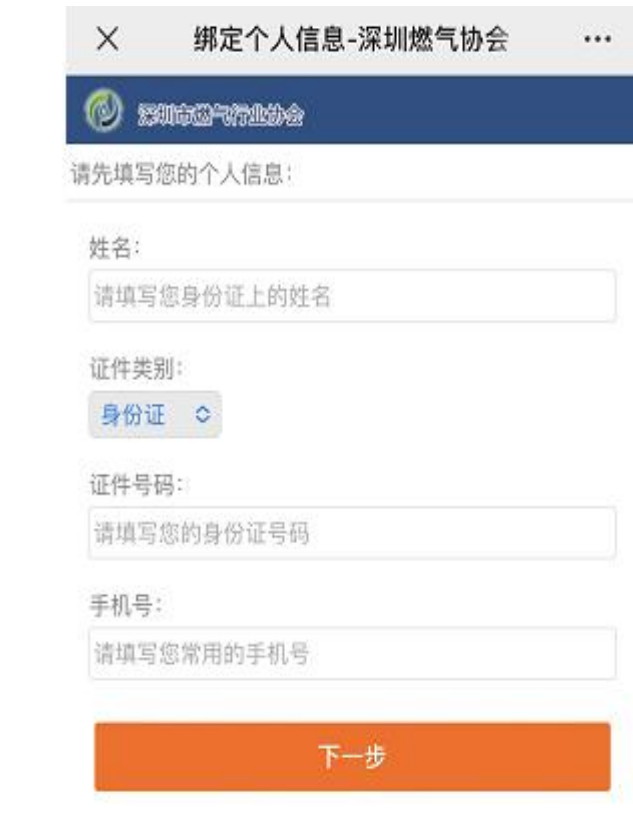

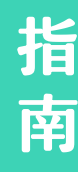

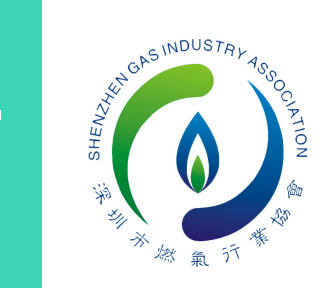

 $\equiv$ 

5.点击"我的课程"页面,进入学习页面 (如下图示)

6.点击视频观看,显示已学完即可观 看下一个视频

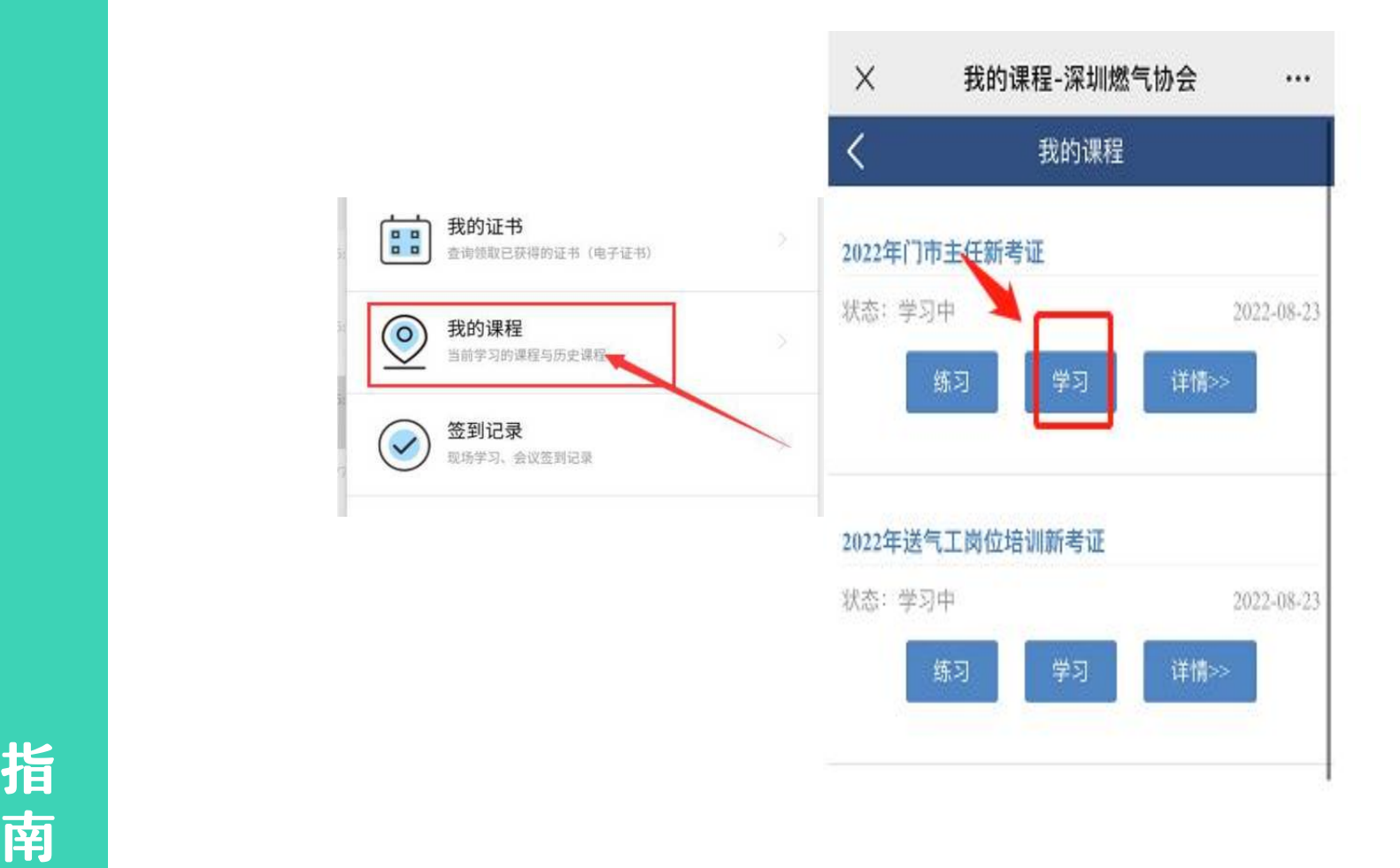

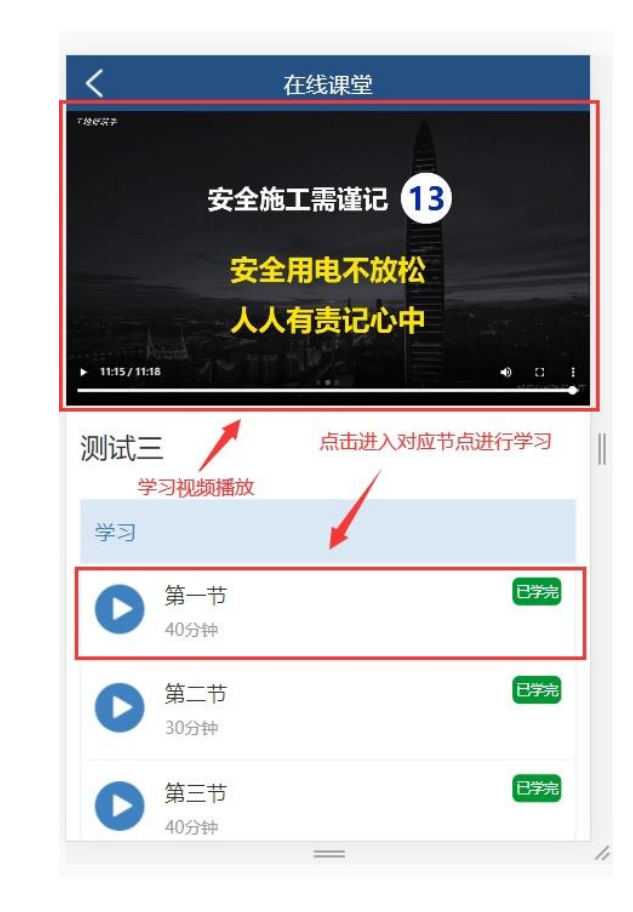

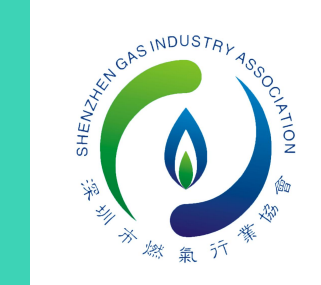

## 7.视频全部学习完毕后可解锁考试, 模拟考试仅做练习使用,需完成正

### 式考试直至合格。 要求上传身份证照片及本人照片。8.考试前请按要求完成人脸验证,人 脸审核不成功的可申请人工审核,按

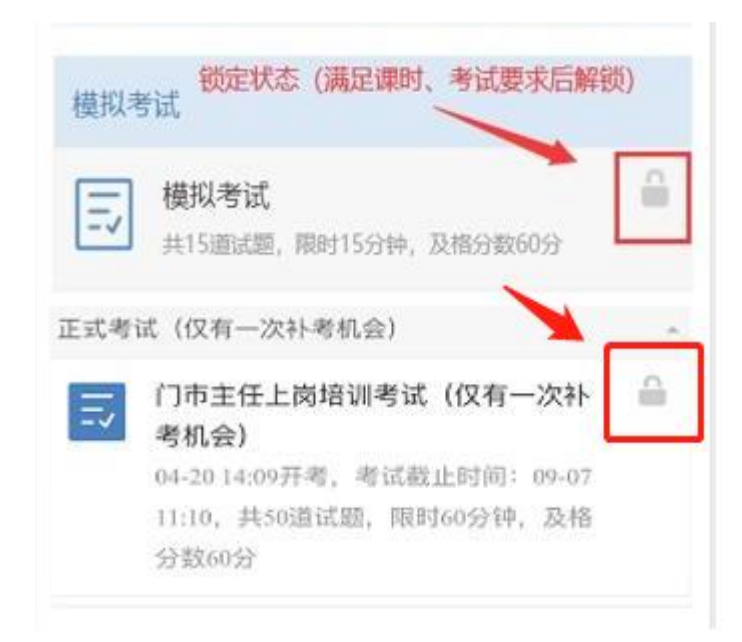

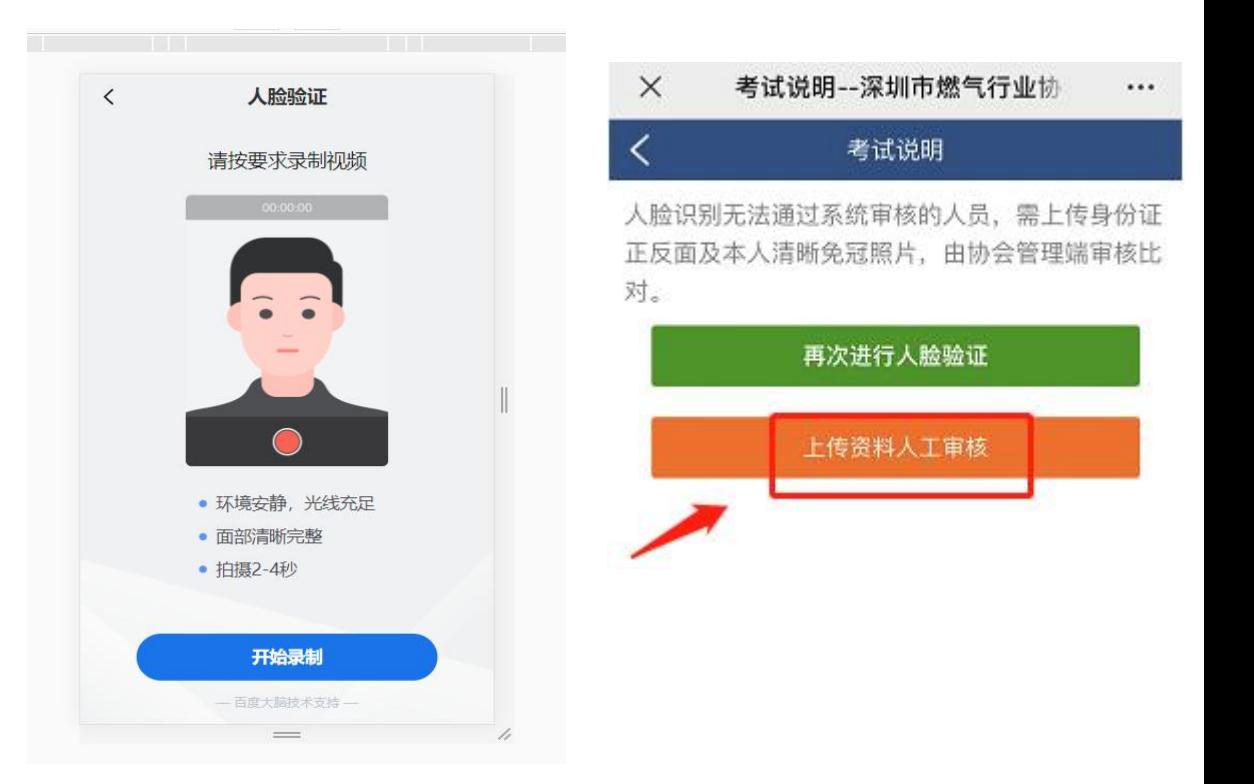

指 "我们的人,我们也不会不会。" "我们的人,我们的人,我们的人,我们的人,我们的人,我们 中国 医甲基苯 医甲基苯 医心包 医心包 医心包 医心包 医心包 医心包 医心包 医心包

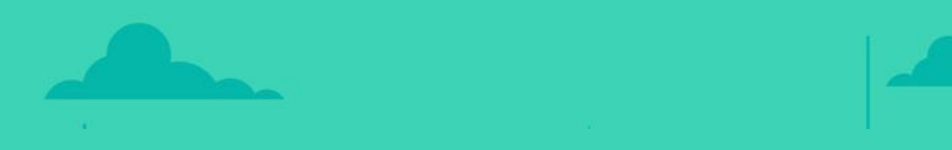

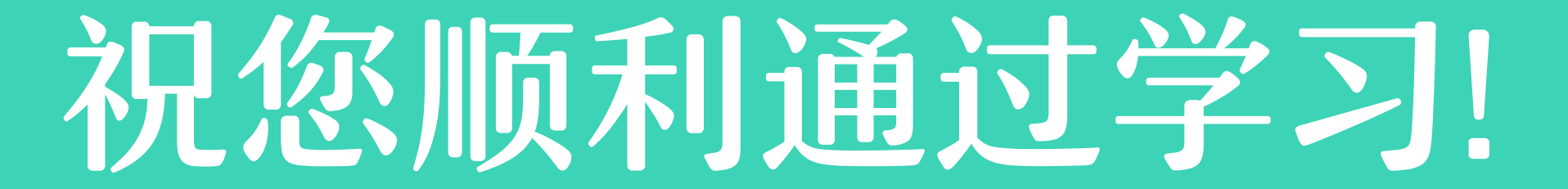